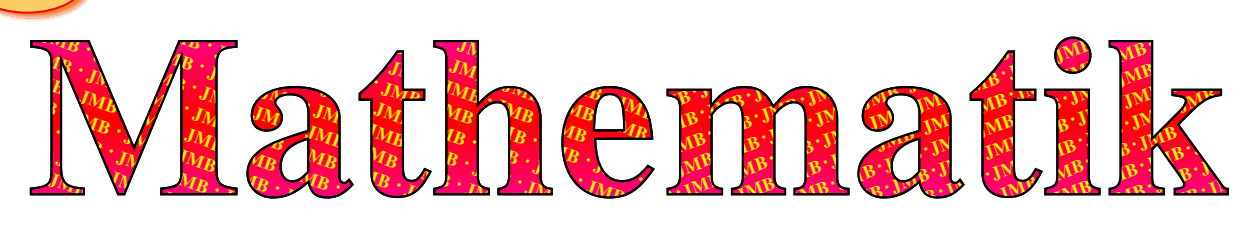

# **GTR-Kurzreferenz: Casio FX-CG50120**

## ➲ Wesentliche Funktionen des GTRs:

- 1) Anschluss via USB 2.0,
- 2) Anschluss über 3-poligen seriellen Port,
- 3) Display (216×384 pix, 8×21 Zeichen, 65 000 Farben, Hintergrundbeleuchtung),
- 4) Funktionstasten ('[F1]' bis '[F6]'; unterer Displayteil (3) gibt meist die Belegung),
- 5) Umschalttasten Shift (gelbe) bzw. Alpha (dann rote Tastenbelegung),
- 6) Optionen für Befehle '[OPTN]' und Systemvariable '[VARS]',
- 7) Wahl des Arbeits-Modus '[MENU]':
	- '[1]' Run-Matrix (Berechnungen inkl. Vektoren, Matrizen, num. Diff./ Integr., Kombinatorik),
	- '[2]' Statistik (Listen/Regression),
	- '[5]' Graph (graphische Darstellung und Analyse),
	- '[6]' Dyna Graph (Darst. von Funk. mit Parametern),
	- '[A]' Gleichung (Num. Lösen von Gleich. & -system.),
	- '[G]' System (Löschen Speicher, Initialisierung, Einstellung Kontrast/Sprache),
- 8) Cursorkreuz (entsprechend Cursortasten: '[△]', '[⊲]', '[▽]', '[⊳]'),
- 9) Schritt zurück in Menüstruktur: ' $[EXIT]' = 'Escape'$ },
- 10) Variablentaste: '[X, θ, T]' (zumeist *x* oder *t* bei uns),
- 11) Variablenzuweisung: ' $\left[\rightarrow\right]$ ',
- 12) Zeichenlöschung links vom Cursor: '[DEL]' {= 'Backspace' },
- 13) Einschalten: '[AC<sup>/ON</sup>]', Ausschalten: '[SHIFT]+[AC<sup>/ON</sup>]',
- 14) Eingabe des 10-er Exponenten: '[x10<sup>x</sup>|EXP]' {= 'EE': *engineering exp.*},
- 15) neg. Vorzeichen: ' $[-)$ ]', letztes Ergebnis: ' $[SHIFT]+[(-)]$ '  $\{=\text{Answer}\},$
- 16) Berechnen/Ausführen/Bestätigen: '[EXE]' {= execute}. [Siehe Infos auf: http://edu.casio.com/support/de/!]

#### ➲ Allgemeine Befehle, Funktionen und Einstellungen:

- ☞ Wechsel in den normalen Taschenrechner-Modus (Berechnungen aller Art): '[MENU]+[1]' {<sup>=</sup> '1*: Run-Matrix*'}.
- $\mathbb{R}^n$  Reset (bei nicht nachvollziehbaren Fehlermeldungen 'SYNTAX-Fehler' nützlich oder bei wesentlichen Leistungskontrollen wie dem Abitur): '[Menu]+[ALPHA]+[ $\equiv |ab/c|$  {=G: Systemeinstellungen}', '[F5]' {=Reset}, '[F6]+[F1] {=Haupt- und Massenspeicher}'.
- ☞ Umstellung vom Bogenmaß '{<sup>=</sup> RAD}', der Defaulteinstellung z.B. nach frischem Reset, auf Grad '{= DEG}' (Vollkreis: 360° [= DEG]  $\stackrel{\wedge}{=} 2 \cdot \pi$  [= RAD]  $\approx 6,283$ ): '[MENU]+[1]' {<sup>=</sup> '*1: Run-Matrix*'}, '[SHIFT]+[MENU]' {<sup>=</sup> '*SET UP*'}, '6×[▽]{<sup>=</sup> Angle}+[F1]{<sup>=</sup> Deg}+[EXE|EXIT]'. Anzahl Nachkommastellen bevor EXP-Dartstellung: '[SHIFT]+[MENU]' {<sup>=</sup> '*SET UP*'}, '12×[▽]{<sup>=</sup> Display}+[F*x*]{<sup>=</sup> ?}+[EXE]'.
- ☞ ✿✿✿✿✿✿✿✿✿✿ Editieren der zuvor eingegebenen Zeile: Mit Cursor-Kreuz (oben 8: '[△]', '[**Ã**]', '[▽]', '[**Â**]') anfahren, Stelle editieren ('[DEL]': Zeichen links des Cursors löschen, '[SHIFT]+[DEL]': Einfügmodus, der aber in Run-Matrix automatisch aktiv ist) und ausführen lassen: '[EXE]'. Will man mit dem letzten Ergebnis weiterrechnen, kann man direkt mit z.B. '[+]+[5]' weitermachen, 'Ans' wird automatisch ergänzt – mitten in der Berechnung ist das letzte Ergebnis mit '[SHIFT]+ $[(-)]$ {= Ans}' (oben 15) anzusprechen. Alle vorherigen Berechnungen löschen: '[F2]' {= 'Delete'}, '[F2]' {= 'DEL-ALL'}, '[F1]' {= 'Ja'}.
- $\text{I}$  Umwandlungen von Ergebnissen mit <u>Brüchen</u> ( $\frac{1}{3}$ ) oder der Kreiszahl  $\pi$  in Dezimalzahlen:  $'[S|F \leftrightarrow D]'$  {= Umschaltfunktion} (Der Wert  $\pi$  ist mit '[SHIFT]+[×10<sup>x</sup>|EXP]' abrufbar, vgl. 14).
- **E** Brüche Eingabe: '[5]+[ $\frac{1}{6}$ |ab/c]+[4]+[EXE]':  $\frac{5}{4}$ ; Umschalten: reiner  $\leftrightarrow$  gemischter Bruch: '[SHIFT]+[S|F $\leftrightarrow$ D]': 1 $\frac{1}{4}$ .

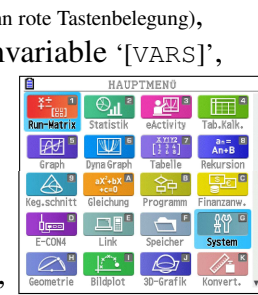

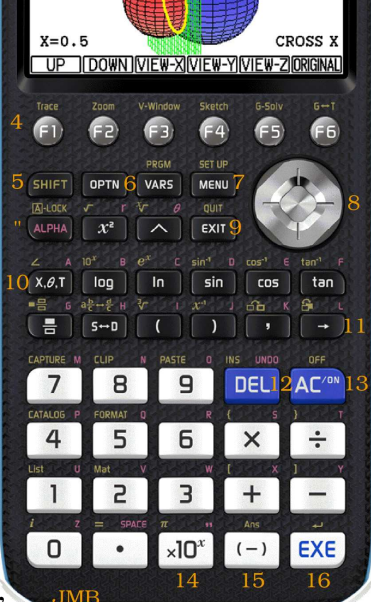

 $\blacksquare$  [F1]/[F2]:Move cross section

 $fx-CG50$ 

CASIO

### ➲ Erweiterter Umgang mit dem GTR:

**■ Regression** (linear; ebenso quadratisch/exponentiell möglich), d.h. Minimieren der mittleren quadratischen Abweichung, z.B. zur Ableitung eines Zusammenhangs auf Grund von (experimentellen) Daten:

'[MENU]+[2]'  $\{z \in \mathcal{Z} : \text{statistik'}\}$ , Eingabe der Daten: 'List1' ist *x* (bzw. *t* etc., d.h. die Variable), 'List2' ist  $y =$  $f(x)$  (der zugeordnete Wert), dann: '[F2]' {= 'CALC'}+'[F3]' {= 'REG'}+'[F1] {= 'X' -- linear}, '[F1]' {= '*a* · *x* + *b*'}'; wenn Graph gewünscht, ebenso: '[F6]' {= 'COPY' }, mit Cursortasten zu gewünschtem (freien?) Slot des Grapheneditors gehen und '[EXE]', '[MENU]+[5]' {<sup>=</sup> '5*: Graph*'}, Cursortasten+'[F2]' {= '{de-}SELECT': Gleichheitszeichen einer Funktion unterlegen/normalisieren}, '[F6]' {= 'DRAW'}; ggf.: '[SHIFT]+[F1]' {= 'Trace': Werte abgreifen} bzW. '[SHIFT]+[F3]' {= 'V-Window': Plotbereich festlegen}. [Vgl.  $[1]$ , S. 8 - 13;  $[2]$ , S. 66]

☞ Binomialverteilung: bei mehrstufigen Bernoulli-Experimenten ergibt sich eine solche Wahrscheinlichkeitsverteilung, mit *n* Stufen, davon *k* Treffer und somit (*n*−*k*) Nicht-Treffer sowie der Trefferwahrscheinlichkeit *p*:

 $P(k,n,p) = \binom{n}{k}$ *k*  $\cdot p^k \cdot (1-p)^{n-k}$ [Vgl.  $^{[1]}$ , S. 38 – 43;  $^{[2]}$ , S. 91 – 100, 122 – 124] Diese Wahrscheinlichkeit für z.B. ' $k = 3$ ' liefert 'Bpd' {= '*binomial probability distribution'*}, jedoch für  $\frac{k}{2} \leq 3$  entsprechend 'Bgd' {= '.. gumulated ..'}, z.B.  $p = 5\% = 0,05, k = 3, n = 20$ : '[MENU]+[1]' {= '1: *Run-Matrix*'}, '[OPTN]+[F5]' {= 'STAT'}, '[F3]' {= 'DIST'}, '[F5]' {= 'BINOMIAL'}, '[F1]' {= 'Bpd'; wohingegen '[F2]': 'Bcd'}, '[3]+[,]+[2]+[0]+[,]+[.]+[0]+[5]+[)]+[EXE]' → 0.05958214777 ( $\approx 6\%$ ).

**■ Lösen von Gleichungen** (a+c) und Gleichungssystemen (b):

a) ' $[MEMU]+[ALPHA]+[X, \Theta, T]' = 'A: Gleichung', '[F3]' = 'Allgemeine Lösung', '[3]+[X, \Theta, T]+[-]+[7]+$ [SHIFT]+[.] {= '='}+[3]', '[F6]' {= 'SOLVE'} ➜ *x* = 3.333 333 333;

b) '[MENU]+[ALPHA]+[X,Θ,T]' {<sup>=</sup> 'A: Gleichung'}, '[F1]' {<sup>=</sup> 'Lin. Gleichungssystem'}, 'Anzahl der Unbekannten: ' '[F3]' {= '4'}, {*Eingabe der Matrix; inkl. Brüchen und Potenzen wie* '6<sup>^3</sup>' *etc.*}, '[F1]' {= 'SOLVE'}; c) '[MENU]+[1]' {<sup>=</sup> '*1: Run-Matrix*'}, '[OPTN]+[F4]' {<sup>=</sup> 'CALC'}, '[F5]' {<sup>=</sup> 'SolveN('}, '[1]+[3]+[X,Θ,T]+[-]

 $+[6]+[SHIFT]+[.]\{=\ -\ }+[2]+[2]+[)\ +[EXE] \rightarrow \frac{8}{13}, \ (s|F\leftrightarrow D] \rightarrow 0.6153846154.$  [Vgl. <sup>[1]</sup>, S. 14; <sup>[2]</sup>, S. 22ff]

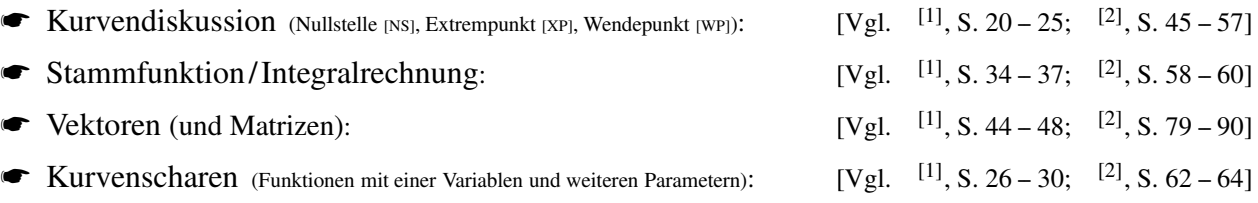

#### Weiterführende Literatur:

- [1] "Fachbuch zum Casio FX-CG 50", Jörg Christmann 'Mathefritz', Calcuso GmbH, 55 S. [DinA4] {das Buch ist identisch mit "Casio FX-CG50 Anleitung: Schnelleinstieg mit Anwendungsaufgaben und Lernvideos", Jörg Christmann, 05/2015, Mathefritz Verlag, ISBN 978-3941868311, 55 S.}
- <sup>[2]</sup> "CASIO FX-CG20 von der Sek I bis zum Abitur: Ausführliche Beispiele und Übungsaufgaben. Mit vielen Step-by-Step *Videos auf DVD*" [auch für Casio FX-CG 50 geeignet], Gruber & Neumann, 2013 (1. Aufl.), Freiburger, ISBN 978-3-86814-218-1, 108 S.

Bemerkung in Richtung Abitur: [*Für Klassenstufe ≤ 10 nur zur Kenntnis, noch nicht relevant!*]

Der GTR, der in NRW 2017 eingeführt wurde, ist nur bei seltenen Ausnahmefällen nicht erlaubt – z.B. beim in NRW (ab Abitur 2017) eingeführten freien Teil ohne Hilfsmittel. Zudem kann der Operator 'bestimme graphisch' oder 'berechne algebraisch' oder spezifisch wie 'berechne das Integral unter Verwendung der Stammfunktion' die Verwendung des GTR verhindern – man kann natürlich mit dem GTR sein Ergebnis überprüfen bzw. eine Idee bekommen. Bei offener Aufgabenstellung 'berechne' oder gar 'bestimme' ist der GTR zu bevorzugen, da er das Ergebnis zumeist am schnellsten liefert. Man muss aber auch dann dokumentieren, wie man zur Lösung gekommen ist, und dies ausführlicher als nur 'GTR', z.B. Lösungsweg skizzieren und Menüpunkt mit angeben. Natürlich kann die Lösung mit GTR auch erzwungen werden: über 'berechne numerisch/mit GTR'. Aber Vorsicht: "Die Angabe einer Folge von GTR-Befehlen erfüllt nicht *die Anforderung, ein Vorgehen ('bestimmen', 'ermitteln') oder eine Berechnung ('berechnen') darzustellen*.", was wieder einmal die Bedeutung des Lösungsweges unterstreicht.

Im Fall von mehr als zwei Nullstellen (Grad größer 3 und nichtverschwindendem konstanten Glied) ist es nicht algebraisch lösbar, wenn man keine Nullstelle erraten kann. Hier ist die numerische Berechnung die einzige Möglichkeit.

Bei Fragen, Fehlerhinweisen etc. einfach E-Mail senden an:

jmb@jmb-edu.de  $-AWG$ ,  $JMB$